# Acceso al Campus Virtual

Manual de USO

#### **EXO TRAINING CENTER**

3 de mayo de 2019 Autor: Alejandro Benzoni

## Acceso al Campus Virtual

Manual de USO

#### REGISTRACION

Accedemos a<http://campus.exotraining.com.ar/ETCCampus/registration.php> y completamos la mayor cantidad de datos que nos sea posible.

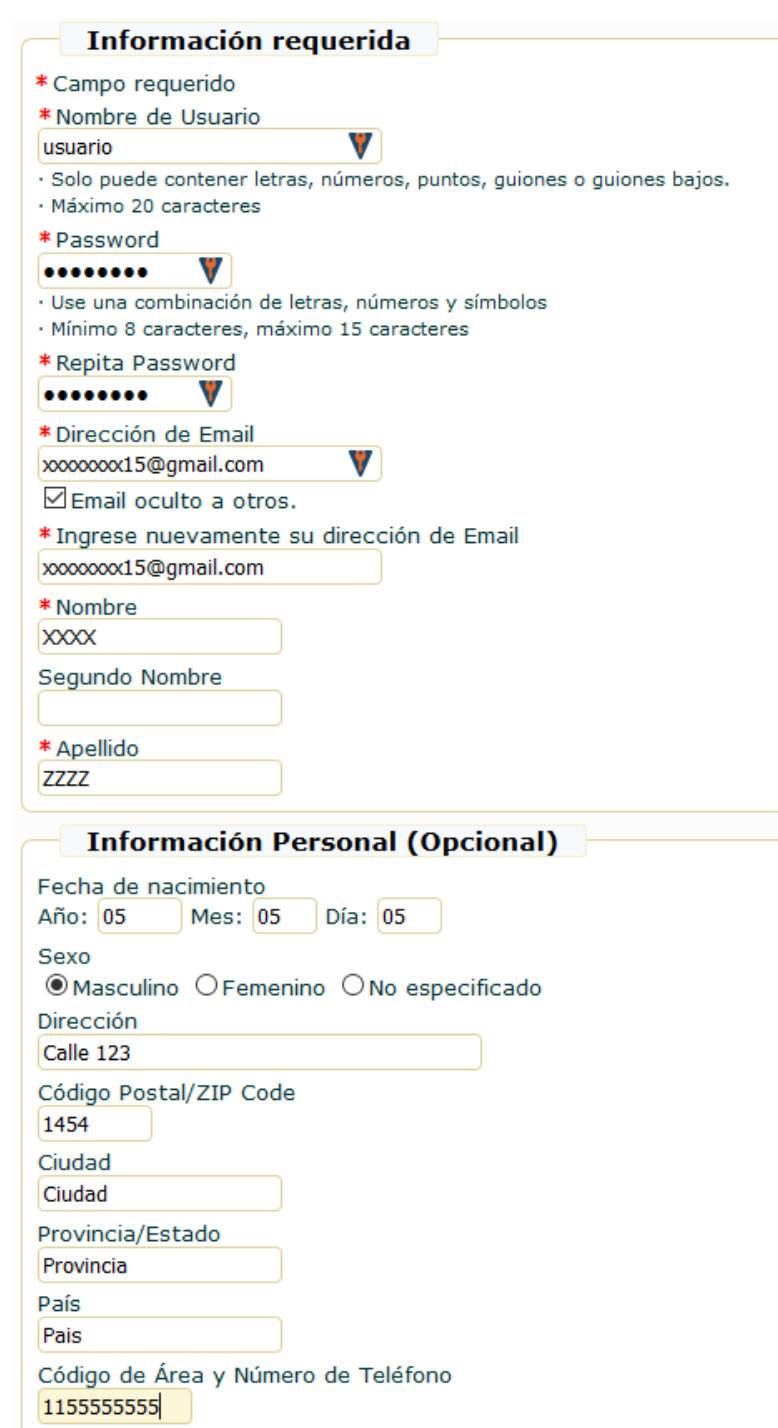

### ACCESO A LOS EXAMENES

Luego de registrarnos llegaremos a la pagina principal del Campus, donde veremos en el Centro de la pantalla el enlace llamado **MUNDIAL DE MOS 2019**. En esa pantalla presionaremos el botón **INSCRIBIRME** y luego confirmaremos la inscripción.

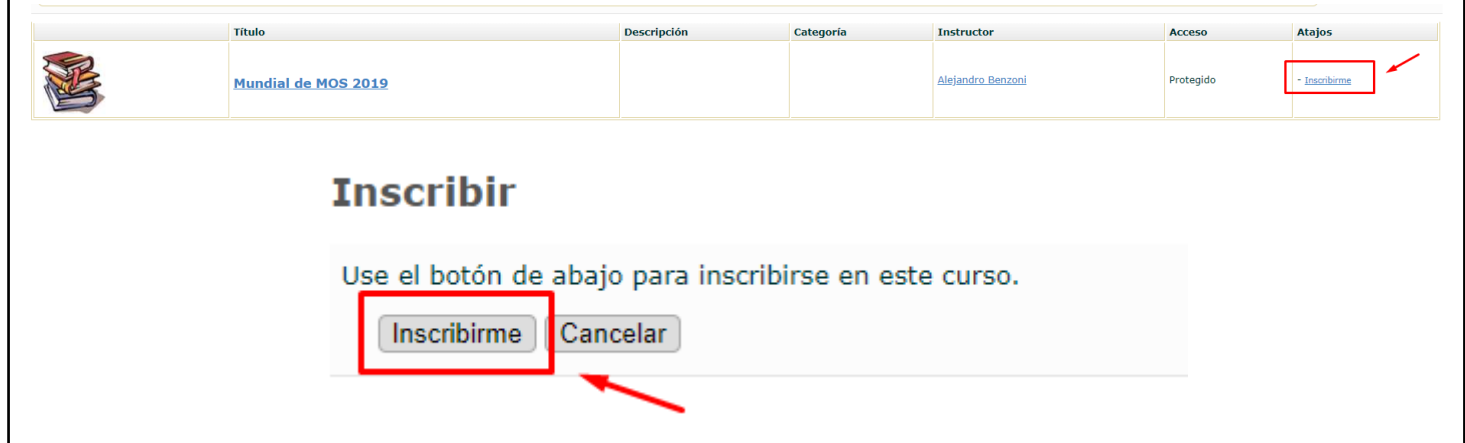

Ahora nuevamente en la página principal verán que donde estaba el botón **INSCRIBIRME** ahora están los accesos a los distintos exámenes. Para acceder a cada uno simplemente debemos presionar su enlace y luego presionar en **INICIAR EVALUACION**.

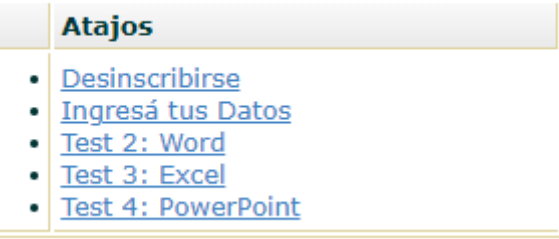

#### **Realizar examen**

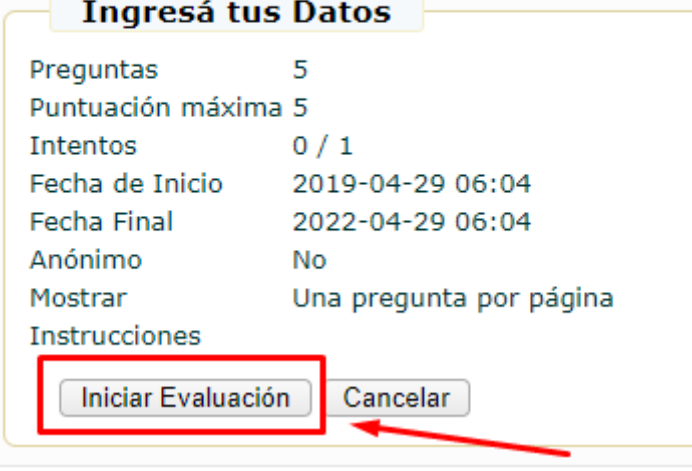

Acceso al Campus Virtual | 03/05/2019  $2$ <br>2 $2$ <br>2 $2$ <br>2

#### CONSULTAS

Cualquier duda o problema que tengan respecto al uso del Campus Virtual, pueden contactarse con la Prof. Norma Cava a la dirección correo ncava@rec.uba.ar